# **[1JD Edwards EnterpriseOne Applications ]**

Localizations for Austria Implementation Guide Release 9.1 **E17207-02**

June 2018

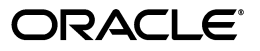

JD Edwards EnterpriseOne Applications Localizations for Austria Implementation Guide , Release 9.1

E17207-02

Copyright © 2018, Oracle and/or its affiliates. All rights reserved.

This software and related documentation are provided under a license agreement containing restrictions on use and disclosure and are protected by intellectual property laws. Except as expressly permitted in your license agreement or allowed by law, you may not use, copy, reproduce, translate, broadcast, modify, license, transmit, distribute, exhibit, perform, publish, or display any part, in any form, or by any means. Reverse engineering, disassembly, or decompilation of this software, unless required by law for interoperability, is prohibited.

The information contained herein is subject to change without notice and is not warranted to be error-free. If you find any errors, please report them to us in writing.

If this is software or related documentation that is delivered to the U.S. Government or anyone licensing it on behalf of the U.S. Government, then the following notice is applicable:

U.S. GOVERNMENT END USERS: Oracle programs, including any operating system, integrated software, any programs installed on the hardware, and/or documentation, delivered to U.S. Government end users are "commercial computer software" pursuant to the applicable Federal Acquisition Regulation and agency-specific supplemental regulations. As such, use, duplication, disclosure, modification, and adaptation of the programs, including any operating system, integrated software, any programs installed on the hardware, and/or documentation, shall be subject to license terms and license restrictions applicable to the programs. No other rights are granted to the U.S. Government.

This software or hardware is developed for general use in a variety of information management applications. It is not developed or intended for use in any inherently dangerous applications, including applications that may create a risk of personal injury. If you use this software or hardware in dangerous applications, then you shall be responsible to take all appropriate fail-safe, backup, redundancy, and other measures to ensure its safe use. Oracle Corporation and its affiliates disclaim any liability for any damages caused by use of this software or hardware in dangerous applications.

Oracle and Java are registered trademarks of Oracle and/or its affiliates. Other names may be trademarks of their respective owners.

Intel and Intel Xeon are trademarks or registered trademarks of Intel Corporation. All SPARC trademarks are used under license and are trademarks or registered trademarks of SPARC International, Inc. AMD, Opteron, the AMD logo, and the AMD Opteron logo are trademarks or registered trademarks of Advanced Micro Devices. UNIX is a registered trademark of The Open Group.

This software or hardware and documentation may provide access to or information about content, products, and services from third parties. Oracle Corporation and its affiliates are not responsible for and expressly disclaim all warranties of any kind with respect to third-party content, products, and services unless otherwise set forth in an applicable agreement between you and Oracle. Oracle Corporation and its affiliates will not be responsible for any loss, costs, or damages incurred due to your access to or use of third-party content, products, or services, except as set forth in an applicable agreement between you and Oracle.

# **Contents**

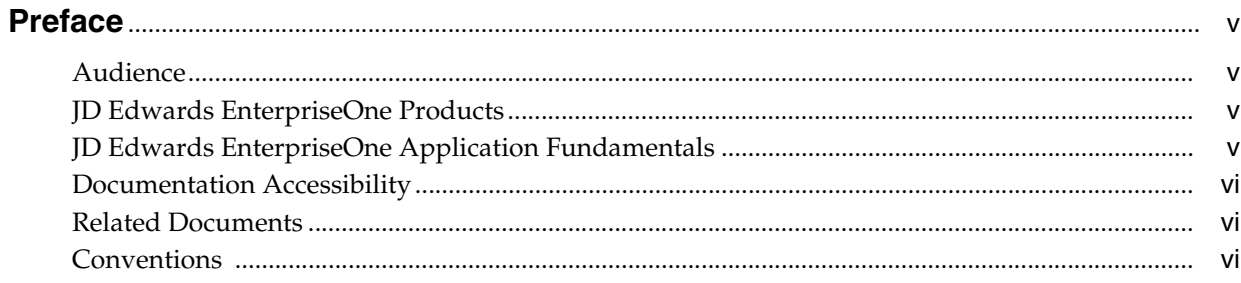

# 1 Introduction to JD Edwards EnterpriseOne Localizations for Austria

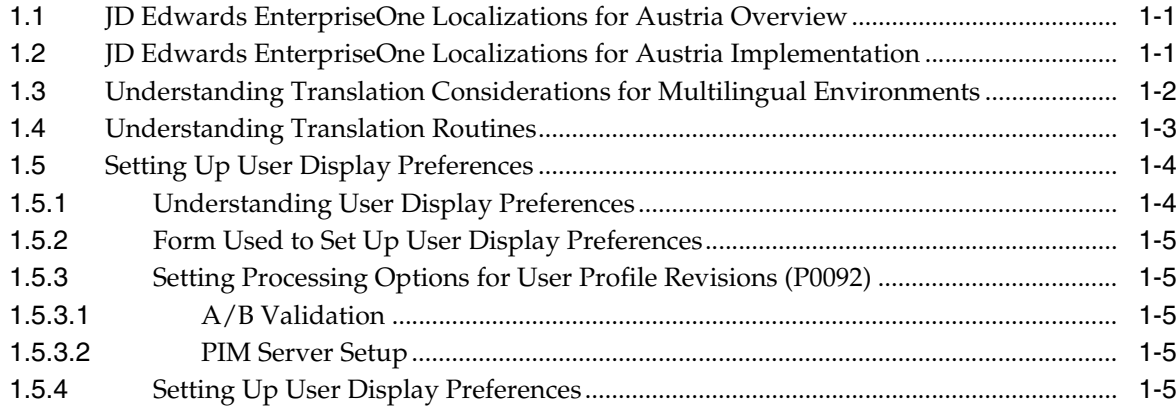

# 2 Understanding Localizations for Austria

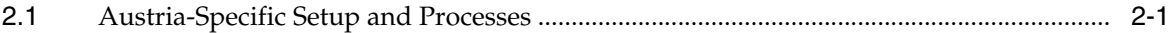

# 3 Setting Up Localizations for Austria

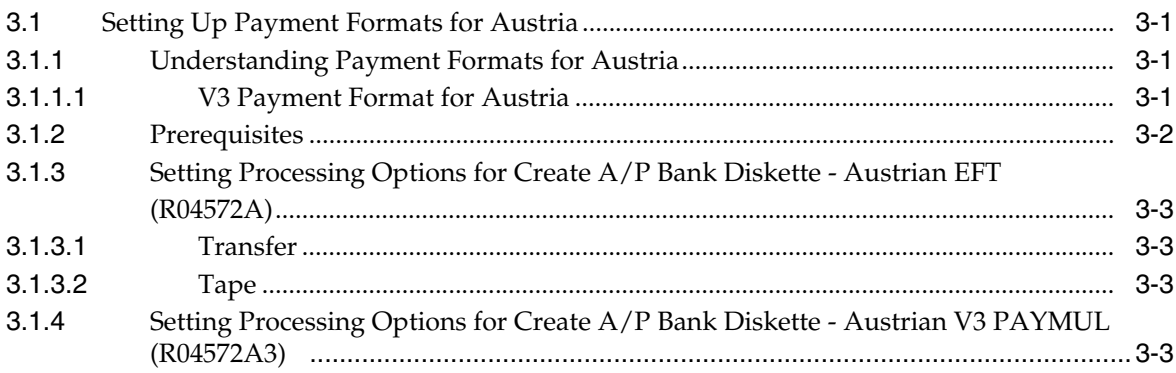

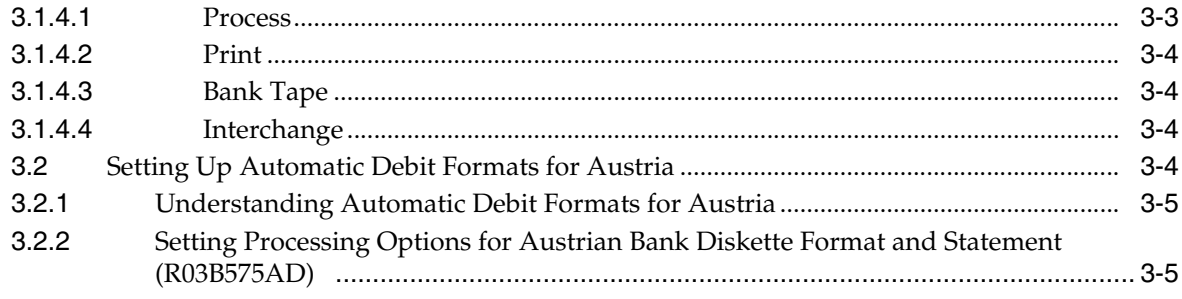

**Index** 

# **Preface**

<span id="page-4-0"></span>Welcome to the JD Edwards EnterpriseOne Applications Localizations for Austria Implementation Guide.

# <span id="page-4-1"></span>**Audience**

This guide is intended for implementers and end users of the JD Edwards EnterpriseOne systems for Austria localizations.

# <span id="page-4-2"></span>**JD Edwards EnterpriseOne Products**

This implementation guide refers to the following JD Edwards EnterpriseOne products from Oracle:

- JD Edwards EnterpriseOne Accounts Payable.
- JD Edwards EnterpriseOne Accounts Receivable.
- JD Edwards EnterpriseOne Address Book.
- JD Edwards EnterpriseOne General Accounting.
- JD Edwards EnterpriseOne Procurement.
- JD Edwards EnterpriseOne Sales Order Management.

# <span id="page-4-3"></span>**JD Edwards EnterpriseOne Application Fundamentals**

Additional, essential information describing the setup and design of your system appears in a companion volume of documentation called *JD Edwards EnterpriseOne Applications Financial Management Fundamentals 9.1 Implementation Guide.*

Customers must conform to the supported platforms for the release as detailed in the JD Edwards EnterpriseOne minimum technical requirements. In addition, JD Edwards EnterpriseOne may integrate, interface, or work in conjunction with other Oracle products. Refer to the cross-reference material in the Program Documentation at http://oracle.com/contracts/index.html for Program prerequisites and version cross-reference documents to assure compatibility of various Oracle products.

#### **See Also:**

"Getting Started with JD Edwards EnterpriseOne Financial Management Application Fundamentals" in the JD Edwards EnterpriseOne Applications Financial Management Fundamentals Implementation Guide.

# <span id="page-5-0"></span>**Documentation Accessibility**

For information about Oracle's commitment to accessibility, visit the Oracle Accessibility Program website at http://www.oracle.com/pls/topic/lookup?ctx=acc&id=docacc.

#### **Access to Oracle Support**

Oracle customers that have purchased support have access to electronic support through My Oracle Support. For information, visit http://www.oracle.com/pls/topic/lookup?ctx=acc&id=info or visit http://www.oracle.com/pls/topic/lookup?ctx=acc&id=trs if you are hearing impaired.

# **Related Documents**

You can access related documents from the JD Edwards EnterpriseOne Release Documentation Overview pages on My Oracle Support. Access the main documentation overview page by searching for the document ID, which is 1308615.1, or by using this link:

[https://support.oracle.com/CSP/main/article?cmd=show&type=NOT&id=1308615.1](https://support.oracle.com/CSP/main/article?cmd=show&type=NOT&id=876932.1)

To navigate to this page from the My Oracle Support home page, click the Knowledge tab, and then click the Tools and Training menu, JD Edwards EnterpriseOne, Welcome Center, Release Information Overview.

# <span id="page-5-1"></span>**Conventions**

The following text conventions are used in this document:

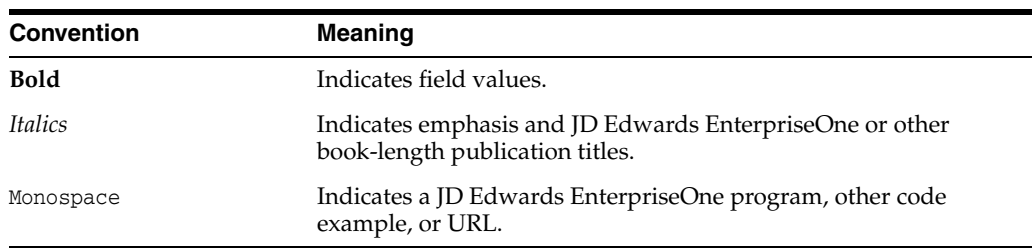

**1**

# <span id="page-6-0"></span>**Introduction to JD Edwards EnterpriseOne Localizations for Austria**

This chapter contains the following topics:

- Section [1.1, "JD Edwards EnterpriseOne Localizations for Austria Overview"](#page-6-1)
- Section [1.2, "JD Edwards EnterpriseOne Localizations for Austria Implementation"](#page-6-2)
- Section 1.3, "Understanding Translation Considerations for Multilingual [Environments"](#page-7-0)
- Section [1.4, "Understanding Translation Routines"](#page-8-0)
- Section [1.5, "Setting Up User Display Preferences"](#page-9-0)

# <span id="page-6-1"></span>**1.1 JD Edwards EnterpriseOne Localizations for Austria Overview**

This guide includes information about setting up and using the country-specific software for Austria.

Before you can use county-specific software in the JD Edwards EnterpriseOne system you must enable access to the country-specific forms and processing. The setup to enable country-specific functionality is described in this introduction chapter.

In addition to the setup described in this guide, you must set up the base software for the particular process you implement. For example, you must follow the steps to set up the base software JD Edwards EnterpriseOne Accounts Payable system in addition to performing the setup for any country-specific functionality for the JD Edwards EnterpriseOne Accounts Payable system.

# <span id="page-6-2"></span>**1.2 JD Edwards EnterpriseOne Localizations for Austria Implementation**

In the planning phase of your implementation, take advantage of all JD Edwards EnterpriseOne sources of information, including the installation guides and troubleshooting information.

When determining which electronic software updates (ESUs) to install for JD Edwards EnterpriseOne systems, use the EnterpriseOne and World Change Assistant. EnterpriseOne and World Change Assistant, a Java-based tool, reduces the time required to search and download ESUs by 75 percent or more and enables you to install multiple ESUs at one time.

See *JD Edwards EnterpriseOne Tools Software Updates Guide*.

# <span id="page-7-0"></span>**1.3 Understanding Translation Considerations for Multilingual Environments**

<span id="page-7-1"></span>The system can display menus, forms, and reports in different languages. All software is shipped with the base language of English. You can install other languages as needed. For example, if you have multiple languages installed in one environment to enable different users to display different languages, each user can work in the preferred language by setting up user preferences accordingly.

In addition to the standard menus, forms, and reports, you might want to translate other parts of the software. For example, you might want to translate the names of the accounts that you set up for the company or translate the values in some user-defined codes (UDCs).

This table illustrates common software elements that you might want to translate if you use the software in a multinational environment:

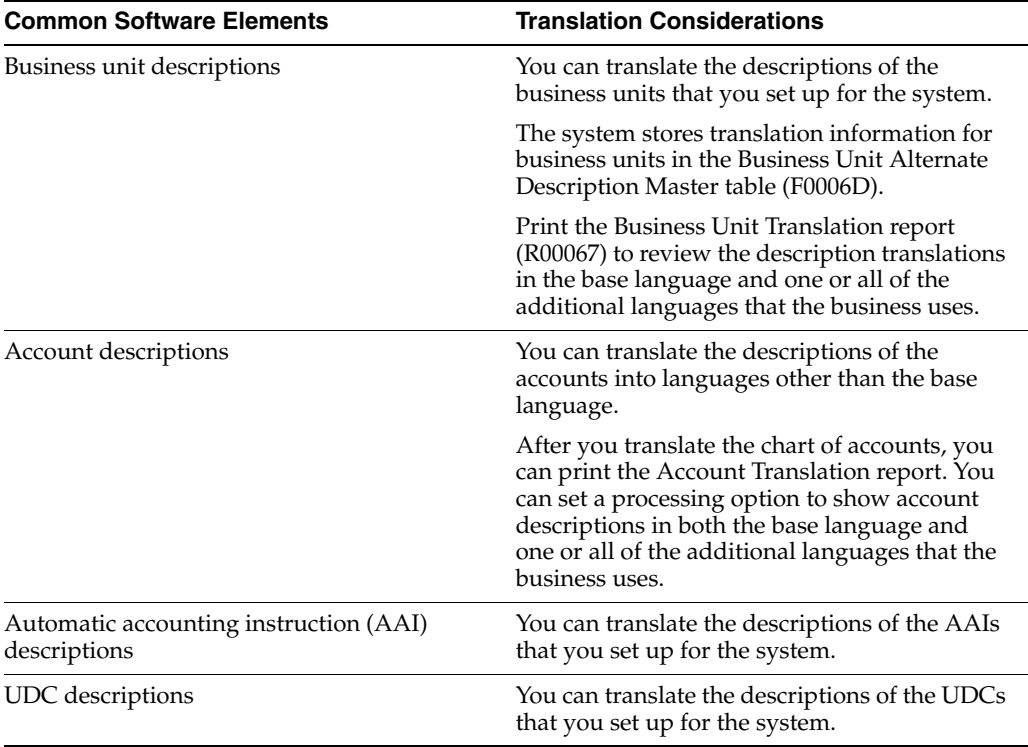

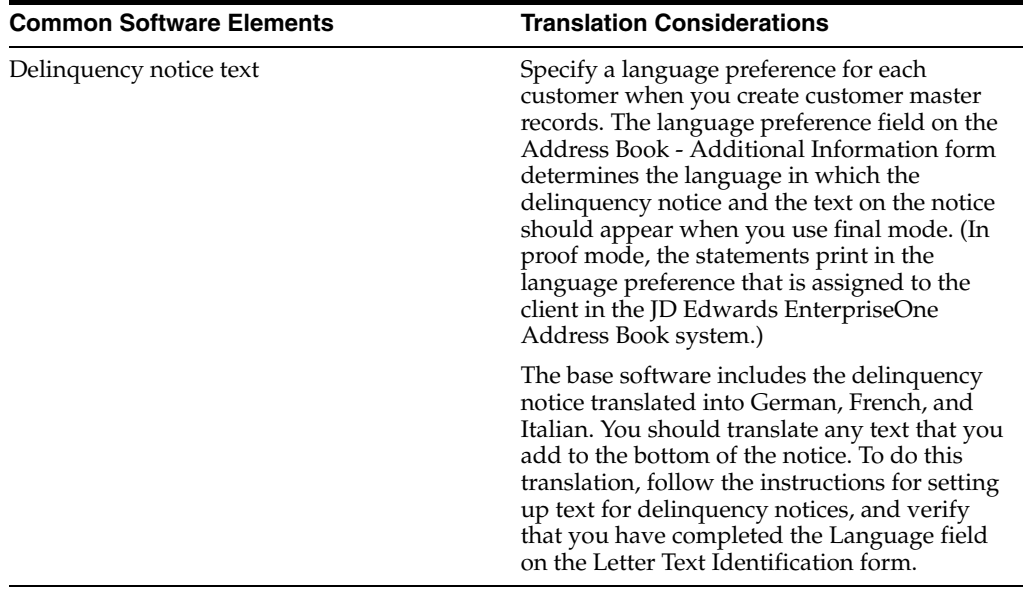

The translations that you set up for the system also work with the language that is specified in the user profile for each person who uses the system. For example, when a French-speaking user accesses the chart of accounts, the system displays the account descriptions in French, rather than in the base language.

# <span id="page-8-0"></span>**1.4 Understanding Translation Routines**

<span id="page-8-1"></span>The system provides several translation routines to convert amounts to words. These translation routines are generally used by payment formats, draft formats, and check-writing programs that produce numerical output in both numeric and text form. You specify the translation routine that you want to use in the processing options for these programs.

The system provides these translation routines:

- X00500 English.
- X00500BR Brazilian Portuguese.
- X00500C Including cents.
- X00500CH Chinese.
- X00500D German (mark).
- X00500ED German (euro).
- X00500FR French (franc).
- X00500EF French (euro).
- X00500I Italian (lira).
- X00500EI Italian (euro).
- X00500S1 Spanish (female).
- X00500S2 Spanish (male).
- X00500S3 Spanish (female, no decimal).
- X00500S4 Spanish (male, no decimal).
- X00500S5 Spanish (euro).
- X00500U United Kingdom.
- X00500U1 United Kingdom (words in boxes).

In some cases, the translation routine that you use depends on the currency that you are using. For example, if you are converting euro amounts to words, you should use a translation routine that has been set up to handle euro currencies. In Spanish, the gender of the currency determines the translation routine that you choose.

# <span id="page-9-0"></span>**1.5 Setting Up User Display Preferences**

This section provides an overview of user display preferences and discusses how to:

- Set processing options for the User Profiles program (P0092).
- Set up user display preferences.

## <span id="page-9-1"></span>**1.5.1 Understanding User Display Preferences**

<span id="page-9-2"></span>Some JD Edwards EnterpriseOne localized software uses country server technology to isolate country-specific features from the base software. For example, if during normal transaction processing, you record additional information about a supplier or validate a tax identification number to meet country-specific requirements, you enter the additional information by using a localized program; the tax validation is performed by a localized program instead of by the base software. The country server indicates that this localized program should be included in the process.

To take full advantage of localized solutions for the business, you must set up the user display preferences to specify the country in which you are working. The country server uses this information to determine which localized programs should be run for the specified country.

You use localization country codes to specify the country in which you are working. The system supplies localization country codes in UDC table 00/LC. This table stores both two-digit and three-digit localization country codes.

You can also set up user display preferences to use other features. For example, you can specify how the system displays dates (such as DDMMYY, the typical European format) or specify a language to override the base language.

#### **See Also:**

*JD Edwards EnterpriseOne Tools System Administration Guide*

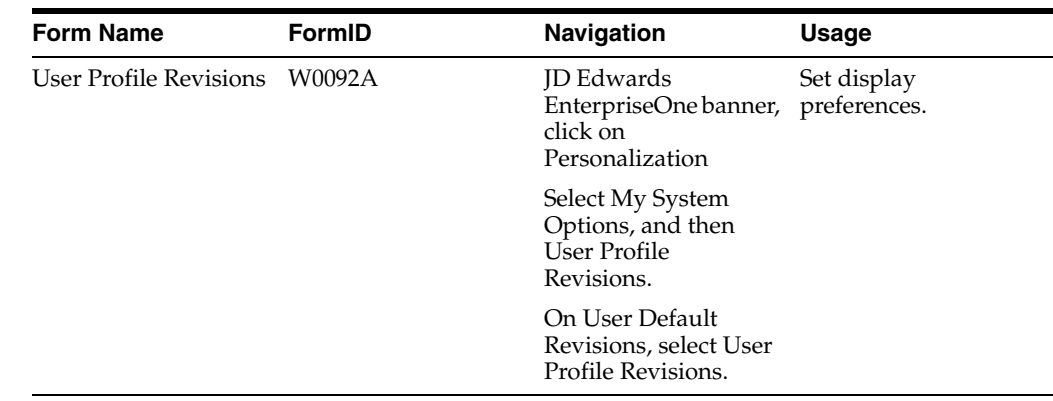

## <span id="page-10-0"></span>**1.5.2 Form Used to Set Up User Display Preferences**

## <span id="page-10-2"></span><span id="page-10-1"></span>**1.5.3 Setting Processing Options for User Profile Revisions (P0092)**

<span id="page-10-5"></span>Processing options enable you to set default values for processing.

### **1.5.3.1 A/B Validation**

#### **Address Book Number**

Enter **1** to enable editing on address book number against the Address Book Master table (F0101).

#### <span id="page-10-3"></span>**1.5.3.2 PIM Server Setup**

#### **PIM Server**

Enter D if you use an IBM Domino Server. Enter X if you use a Microsoft Exchange Server.

## <span id="page-10-4"></span>**1.5.4 Setting Up User Display Preferences**

<span id="page-10-6"></span>Access the User Profile Revisions form.

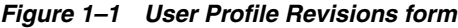

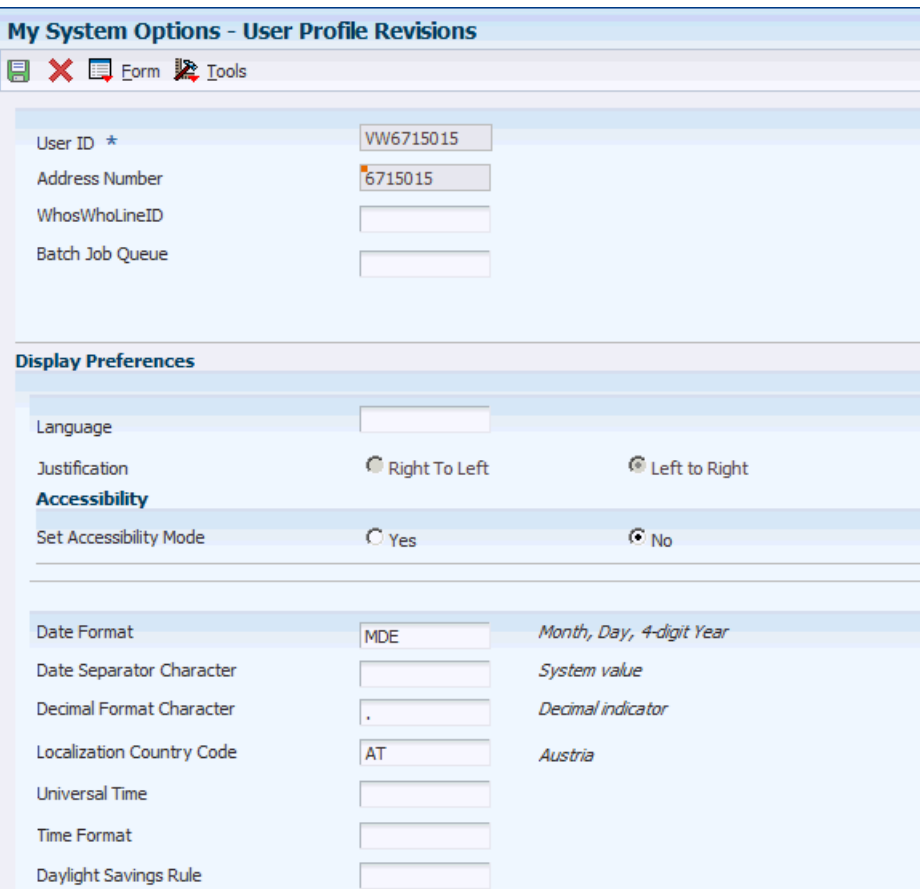

#### <span id="page-11-0"></span>**Localization Country Code**

Enter a UDC (00/LC) that identifies a localization country. It is possible to attach country-specific functionality based on this code by using the country server methodology in the base product.

#### **Language**

Enter a UDC (01/LP) that specifies the language to use on forms and printed reports. Before you specify a language, a code for that language must exist at either the system level or in the user preferences. Additionally, you must have the language CD installed.

#### **Date Format**

Enter the format of a date as it is stored in the database.

If you leave this field blank, the system displays dates based on the settings of the operating system on the workstation. With NT, the Regional Settings in the Control Panel control the settings for the operating system of the workstation. Values are:

Blank: Use the system date format.

**DME:** Day, month, four-digit year

**DMY:** Day, month, year (DDMMYY)

**EMD:** Four-digit year, month, day

**MDE:** Month, day, four-digit year

#### **MDY:** Month, day, year (MMDDYY)

**YMD:** Year, month, day (YYMMDD)

#### **Date Separator Character**

Enter the character to use when separating the month, day, and year of a given date. If you enter an asterisk (**\***), the system uses a blank for the date separator. If you leave the field blank, the system uses the system value for the date separator.

#### **Decimal Format Character**

Enter the number of positions to the right of the decimal that you want to use. If you leave this field blank, the system value is used as the default.

# <span id="page-14-0"></span>**Understanding Localizations for Austria**

This chapter contains the following topics:

■ Section [2.1, "Austria-Specific Setup and Processes"](#page-14-1)

# <span id="page-14-1"></span>**2.1 Austria-Specific Setup and Processes**

This table lists the country-specific setup and functionality for Austria:

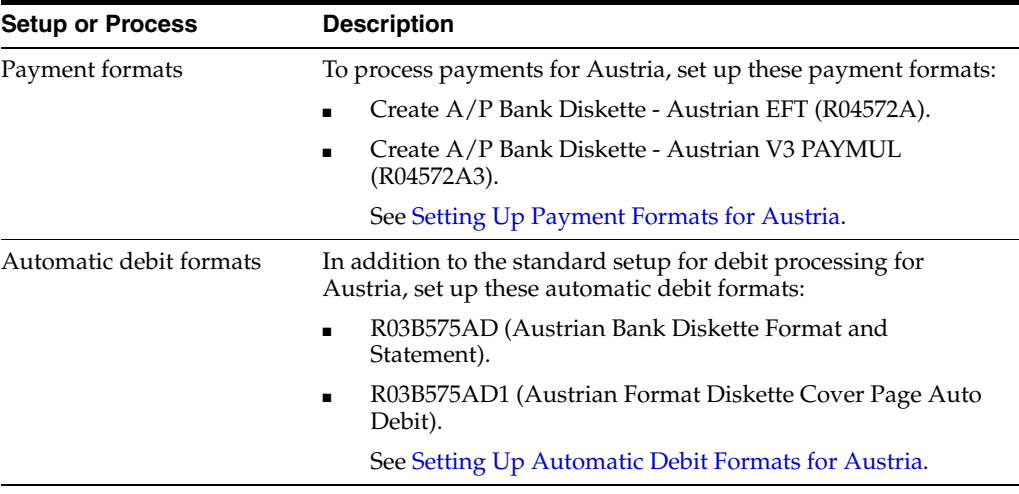

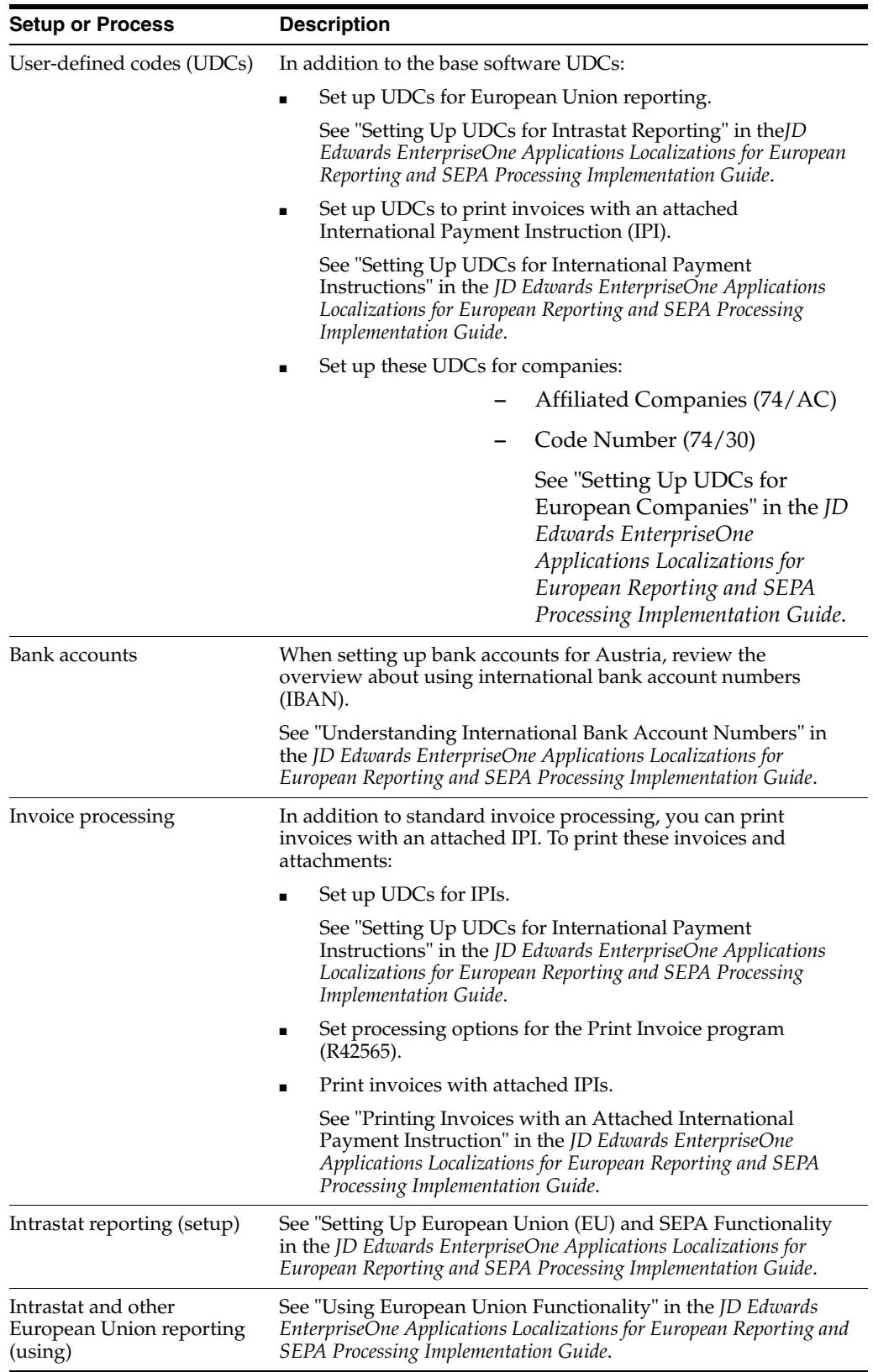

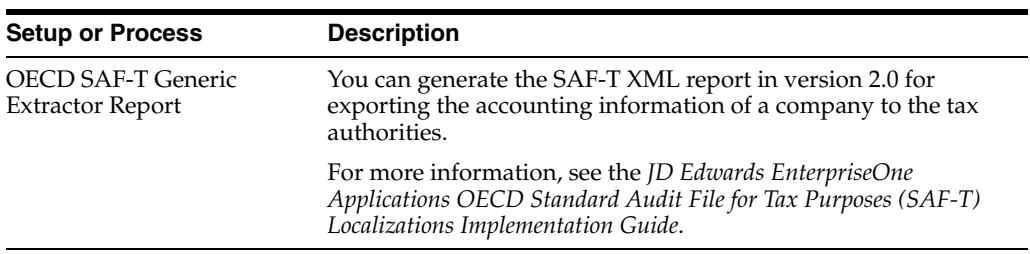

# **Setting Up Localizations for Austria**

<span id="page-18-0"></span>This chapter contains the following topics:

- Section [3.1, "Setting Up Payment Formats for Austria"](#page-18-1)
- Section [3.2, "Setting Up Automatic Debit Formats for Austria"](#page-21-3)

#### **See Also:**

"Setting Up European Union (EU) Functionality and SEPA Functionality" in the *JD Edwards EnterpriseOne Applications Localizations for European Reporting and SEPA Processing Implementation Guide*.

# <span id="page-18-4"></span><span id="page-18-1"></span>**3.1 Setting Up Payment Formats for Austria**

This section provides an overview of payment formats for Austria, lists prerequisites, and discusses how to set processing options for:

- Create A/P Bank Diskette Austrian EFT (R04572A).
- Create A/P Bank Diskette Austrian V3 PAYMUL (R04572A3).

## <span id="page-18-2"></span>**3.1.1 Understanding Payment Formats for Austria**

<span id="page-18-5"></span>JD Edwards EnterpriseOne software provides these payment formats for Austria:

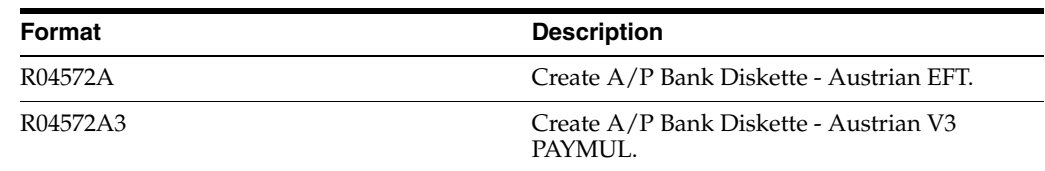

#### <span id="page-18-3"></span>**3.1.1.1 V3 Payment Format for Austria**

Austrian banks use the V3 payment format to implement the U.N. EDIFACT standard. JD Edwards EnterpriseOne software provides the V3 payment format so that the banks can use this Austrian-specific version of the EDIFACT PAYMUL (MULtiple PAYments) message.

The V3 PAYMUL file that you create using the Create A/P Bank Diskette - Austrian V3 PAYMUL program can include two optional segments. Generally, you include these segments if your bank does not provide an alternative method of including the information in the segments.

You specify in the processing options whether the system includes the UNB (header) and UNZ (trailer) segments. When you specify that the system include these segments, the UNB segment becomes the first segment in the flat file and the UNZ segment becomes the last segment in the flat file.

The UNB segment includes fixed text (UNB+UNOC:3+) followed by the sender identifier, the recipient identifier, the date of preparation, the time of preparation, and an interchange control number. The sender and recipient identifiers are determined by agreement between the sender and recipient. You specify the sender identifier and the recipient identifier in processing options. The system generates the date, time, and interchange control number.

The UNZ segment includes fixed text (UNZ+) followed by the number of messages and the interchange control reference. The number of messages is always 1 because the system sends only one PAYMUL message per file. The interchange control reference is generated by the system.

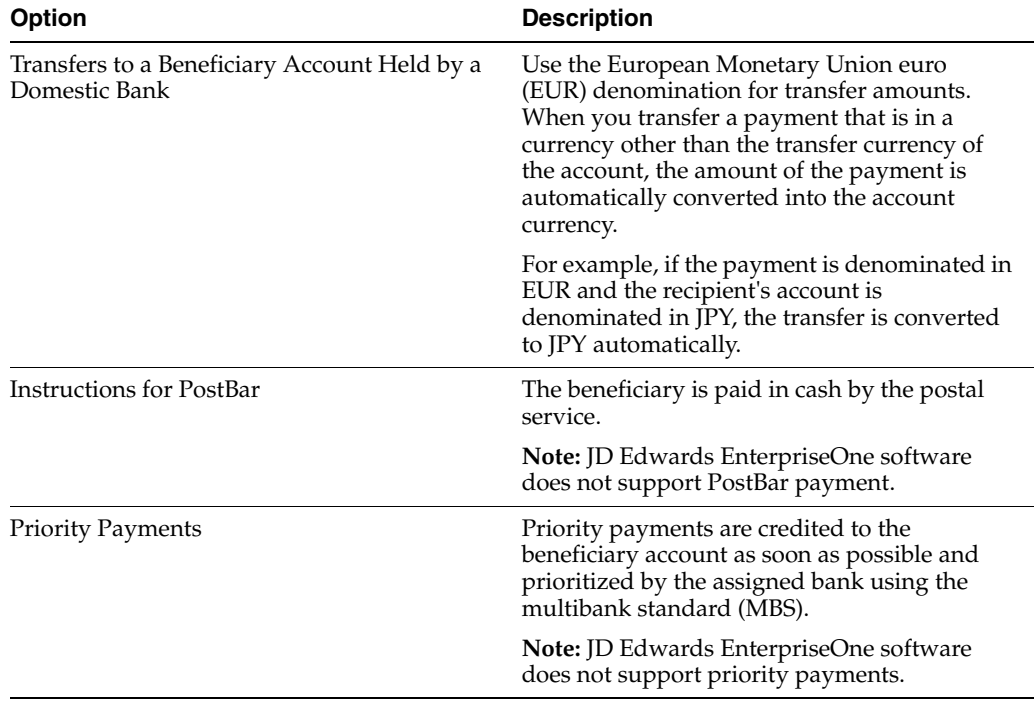

The V3 version of the PAYMUL format enables these domestic payment options:

**Note:** In Austria, the PAYMUL might also direct the postal service to delivery payments directly to customers, a practice known as *payment with allonge.* To take advantage of *allonge,* an additional document must be automatically created and used to collect a signature at the time that the payment is delivered to the customer. JD Edwards EnterpriseOne software does not support payment with *allonge.*

### <span id="page-19-0"></span>**3.1.2 Prerequisites**

Before you complete the tasks in this section:

Enter a bank type code in the processing options for the Create  $A/P$  Bank Diskette-Austrian V3 PAYMUL (R04572A3) program.

- **■** Enter an address book type code in the processing options for the Create  $A/P$ Bank Diskette-Austrian V3 PAYMUL (R04572A3) program.
- Set up a unique bank type code in the 00/BT user-defined code (UDC) table, which the program uses to determine banking information.
- $\blacksquare$  Set up address book type codes in the 01/W0 UDC table, which the program uses to determine contact information.

## <span id="page-20-1"></span><span id="page-20-0"></span>**3.1.3 Setting Processing Options for Create A/P Bank Diskette - Austrian EFT (R04572A)**

<span id="page-20-5"></span>Processing options enable you to specify the default processing for programs and reports.

#### **3.1.3.1 Transfer**

#### **Tape Payment Detail**

Enter the tape payment detail (10 positions) description. For example, you might enter **EXP REIMB** for expense reimbursements. This description may be used by the bank and printed on the supplier's bank account statement.

#### <span id="page-20-2"></span>**3.1.3.2 Tape**

Use these processing options to specify the default values for the bank tape.

**Devise Name** Enter the devise name.

**Tape Density** Enter the tape density.

**Label Name** Enter the label name.

#### **Block Size**

Enter the block size.

**New Volume** Enter the new volume.

**New Owner ID** Enter the new owner ID.

# **File Name**

Enter the file name.

## <span id="page-20-4"></span><span id="page-20-3"></span>**3.1.4 Setting Processing Options for Create A/P Bank Diskette - Austrian V3 PAYMUL (R04572A3)**

<span id="page-20-6"></span>Processing options enable you to specify default values for processing.

#### **3.1.4.1 Process**

#### **1. Tape Payment Detail**

Specify the tape payment detail description (10 characters). This description may be used by the bank and printed on the supplier's bank account statement. For example, you might enter **EXP REIMB** for expense reimbursements.

#### **2. Address Book Type Code**

Specify the address book type code that the system uses to process the payment. Values exist in the Type Code (01/W0) UDC table.

#### <span id="page-21-0"></span>**3.1.4.2 Print**

#### **1. Print Report (Y/N)**

Enter **Y** to print a report.

#### <span id="page-21-1"></span>**3.1.4.3 Bank Tape**

Use these processing options to specify the default values for the bank tape.

#### **Device Name**

Specify the name of the tape drive.

#### **Tape Density**

Specify the density of the tape to be created.

#### **Label Name**

Specify the label name to be used when copying data to tape.

#### **Block Size**

Specify the block length to be used when copying data to tape.

#### **New Volume**

Specify the new volume name to be used when copying data to tape.

#### **New Owner ID**

Specify the new owner ID to be used when copying data to tape.

#### **File Name**

Specify the file name for the bank tape.

#### <span id="page-21-2"></span>**3.1.4.4 Interchange**

#### **Insert UNB and UNZ Segments**

Enter Y to insert the UNB and UNZ segments into the F04572OW table. If you leave this processing option blank, the system does not insert the segments into the table or the flat file.

#### **Sender Identifier**

Enter the code that identifies the sender of the file. You can enter up to 35 characters. The system inserts the code that you enter into the UNB segment of the flat file.

#### **Recipient Identifier**

Enter the code that identifies the recipient of the file. You can enter up to 35 characters. The system inserts the code that you enter into the UNB segment of the flat file.

# <span id="page-21-4"></span><span id="page-21-3"></span>**3.2 Setting Up Automatic Debit Formats for Austria**

This section provides an overview of automatic debits for Austria and discusses how to set processing options for Austrian Bank Diskette Format and Statement (R03B575AD).

#### **See Also:**

■ "Processing Automatic Debits" in the *JD Edwards EnterpriseOne Applications Accounts Receivable Implementation Guide*.

#### <span id="page-22-0"></span>**3.2.1 Understanding Automatic Debit Formats for Austria**

<span id="page-22-3"></span>In addition to the standard software setup and process, you must set processing options for the Austrian debit format.

The JD Edwards EnterpriseOne system provides these Austrian automatic debit formats:

- R03B575AD (Austrian Bank Diskette Format and Statement).
- R03B575AD1 (Austrian Format Diskette Cover Page Auto Debit).

These programs generate a bank table that adheres to the banking standards for automatic debits in Austria.

> **Note:** The Austrian Bank Diskette Format and Statement program calls the Austrian Format Diskette Cover Page Auto Debit program automatically.

### <span id="page-22-1"></span>**3.2.2 Setting Processing Options for Austrian Bank Diskette Format and Statement (R03B575AD)**

<span id="page-22-2"></span>Processing options enable you to specify the default processing for programs and reports.

#### **Statement Print**

Specify whether the system prints invoices that are included in the automatic debits batch as customer statements. Values are:

Blank: Print customer statements only when the number of invoice detail lines exceeds the maximum number that is allowed by the format.

**1:** Print statements for automatic debits.

# **Glossary**

#### **2nd Item Number, 3rd Item Number, and Item Number**

Enter a number that identifies the item. The system provides three separate item numbers plus an extensive cross-reference capability to alternative item numbers. The three types of item numbers are:

Item Number (short). An 8-digit, computer-assigned item number.

2nd Item Number. A 25-digit, user defined, alphanumeric item number.

3rd Item Number. A 25-digit, user defined, alphanumeric item number.

In addition to these three basic item numbers, the system provides an extensive cross-reference search capability. You can define numerous cross-references to alternative part numbers. For example, you can define substitute item numbers, replacements, bar codes, customer numbers, or supplier numbers.

You can enter **\*ALL** in the **Item Number** field to indicate that all items for the supplier come from the specified country of origin and original country of origin.

#### **Fixed Asset Number**

Enter an 8-digit number that uniquely identifies an asset.

#### **G/L Date (general ledger date)**

Enter a date that identifies the financial period to which the transaction will be posted. You define financial periods for a date pattern code that you assign to the company record. The system compares the date that you enter on the transaction to the fiscal date pattern assigned to the company to retrieve the appropriate fiscal period number, as well as to perform date validations.

#### **Main Fixed Asset Number**

Enter an identification code for an asset in one of these formats:

Asset number (a computer-assigned, 8-digit, numeric control number)

Unit number (a 12-character alphanumeric field)

Serial number (a 25-character alphanumeric field)

Every asset has an asset number. You can use unit number and serial number to further identify assets as needed. If this is a data entry field, the first character you enter indicates whether you are entering the primary (default) format that is defined for the system, or one of the other two formats. A special character (such as / or \*) in the first position of this field indicates which asset number format you are using. You assign special characters to asset number formats on the Fixed Assets system constants form.

#### **Object Account**

Enter the portion of a general ledger account that refers to the division of the Cost Code (for example, labor, materials, and equipment) into subcategories. For example, you can divide the Cost Code for labor into regular time, premium time, and burden.

#### **Subledger**

Enter a code that identifies a detailed, auxiliary account within a general ledger account. A subledger can be an equipment item number or an address book number. If you enter a subledger, you must also specify the subledger type.

**Note:** If you use a flexible chart of accounts and the object account is set to 6 digits, it is recommended that you use all 6 digits. For example, entering 000456 is not the same as entering 456 because if you enter 456 the system enters three blank spaces to fill a 6-digit object.

#### **Subledger Type**

Enter a user-defined code (00/ST) that is used with the **Subledger** field to identify the subledger type and how the system performs subledger editing. On the User-Defined Codes form, the second line of the description controls how the system performs editing. This is either hard-coded or user-defined. Values include:

**A: Alphanumeric** field, do not edit.

**N:Numeric** field, right justify and zero fill.

**C:** Alphanumeric field, right justify and blank fill.

#### **Subsidiary**

Enter a subset of an object account. Subsidiary accounts include detailed records of the accounting activity for an object account.

**Note:** If you are using a flexible chart of accounts and the object account is set to six digits, you must use all six digits. For example, entering 000456 is not the same as entering 456 because, if you enter 456, the system enters three blank spaces to fill a six-digit object.

# **Index**

### <span id="page-26-0"></span>**A**

Austrian Bank Diskette Format and Statement (R03B575AD) [processing options,](#page-22-2) 3-5 [usage,](#page-22-3) 3-5 [Austrian Format Diskette Cover Page Auto Debit](#page-22-3)  (R03B575AD1), 3-5 automatic debits [formats,](#page-22-3) 3-5

## **B**

[Business Unit Alternate Description Master](#page-7-1)  (F0006D), 1-2 business units [translating descriptions,](#page-7-1) 1-2

# **C**

[Create A/P Bank Diskette - Austrian EFT](#page-20-5)  (R04572A), 3-3 Create A/P Bank Diskette - Austrian V3 PAYMUL (R04572A3) [overview,](#page-18-5) 3-1 [processing options,](#page-20-6) 3-3

## **D**

delinquency notice text [translating,](#page-7-1) 1-2 display preferences [setup,](#page-9-2) 1-4

## **F**

[F0006D \(Business Unit Alternate Description](#page-7-1)  Master), 1-2

### **L**

[localization country code,](#page-11-0) 1-6

### **M**

multilingual environments [translation issues,](#page-7-1) 1-2

## **P**

[P00065 \(Translate Business Units\),](#page-7-1) 1-2 P0092 (User Profile Revisions) [processing options,](#page-10-5) 1-5 [setting up for country-specific access,](#page-9-2) 1-4 [P03B2801 \(Letter Text Table Maintenance\),](#page-7-1) 1-2 payment formats [Austria,](#page-18-5) 3-1

## **R**

R03B575AD (Austrian Bank Diskette Format and Statement) [processing options,](#page-22-2) 3-5 [usage,](#page-22-3) 3-5 [R03B575AD1 \(Austrian Format Diskette Cover Page](#page-22-3)  Auto Debit), 3-5 [R04572A \(Create A/P Bank Diskette - Austrian](#page-20-5)  EFT), 3-3 R04572A3 (Create A/P Bank Diskette - Austrian V3 PAYMUL) [overview,](#page-18-5) 3-1 [processing options,](#page-20-6) 3-3

## **S**

system setup [user display preferences,](#page-9-2) 1-4

## **T**

[Translate Business Units \(P00065\),](#page-7-1) 1-2 [translation,](#page-7-1) 1-2 [business unit descriptions,](#page-7-1) 1-2 [delinquency notice text,](#page-7-1) 1-2 [multilingual environments,](#page-7-1) 1-2 [routines, country-specific,](#page-8-1) 1-3

## **U**

User Profile Revisions (P0092) [processing options,](#page-10-5) 1-5 [setting up for country-specific access,](#page-9-2) 1-4 [User Profile Revisions form,](#page-10-6) 1-5